# **UNIVERSIDAD LUTERANA SALVADOREÑA FACULTAD DE CIENCIAS DEL HOMBRE Y LA NATURALEZA LICENCIATURA EN CIENCIAS DE LA COMPUTACIÓN**

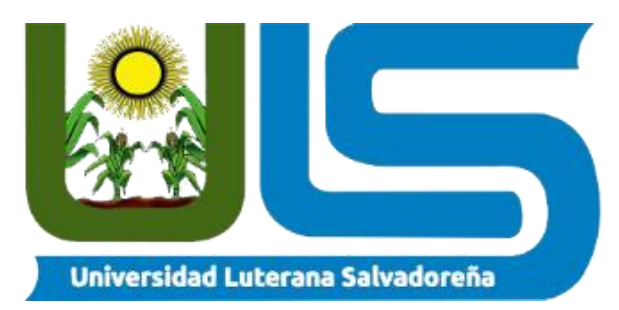

# **PROYECTO:**

# SISTEMA DE CONTROL DE VENTAS E INVENTARIO DE FARMACIA

# **EQUIPO DESARROLLADOR:**

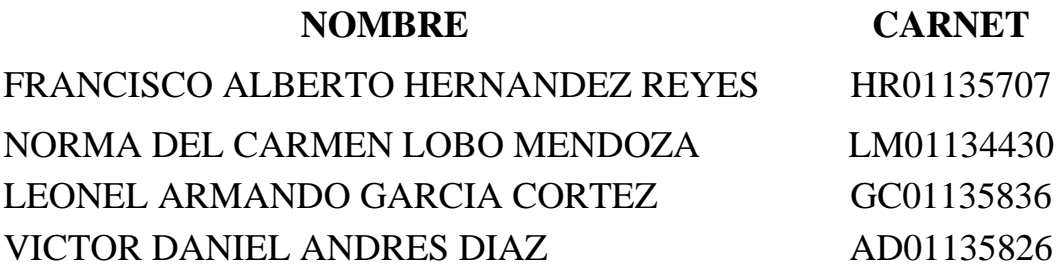

# **CÁTEDRA:**

PROGRAMACIÓN III

# **HORARIO:**

SÁBADOS/DOMINGOS (11.00AM – 12.40PM)

# **FACILITADOR:**

LIC. JORGE ALBERTO COTO ZELAYA

# **ENTREGA:**

27 DE NOVIEMBRE 2021

# ÍNDICE

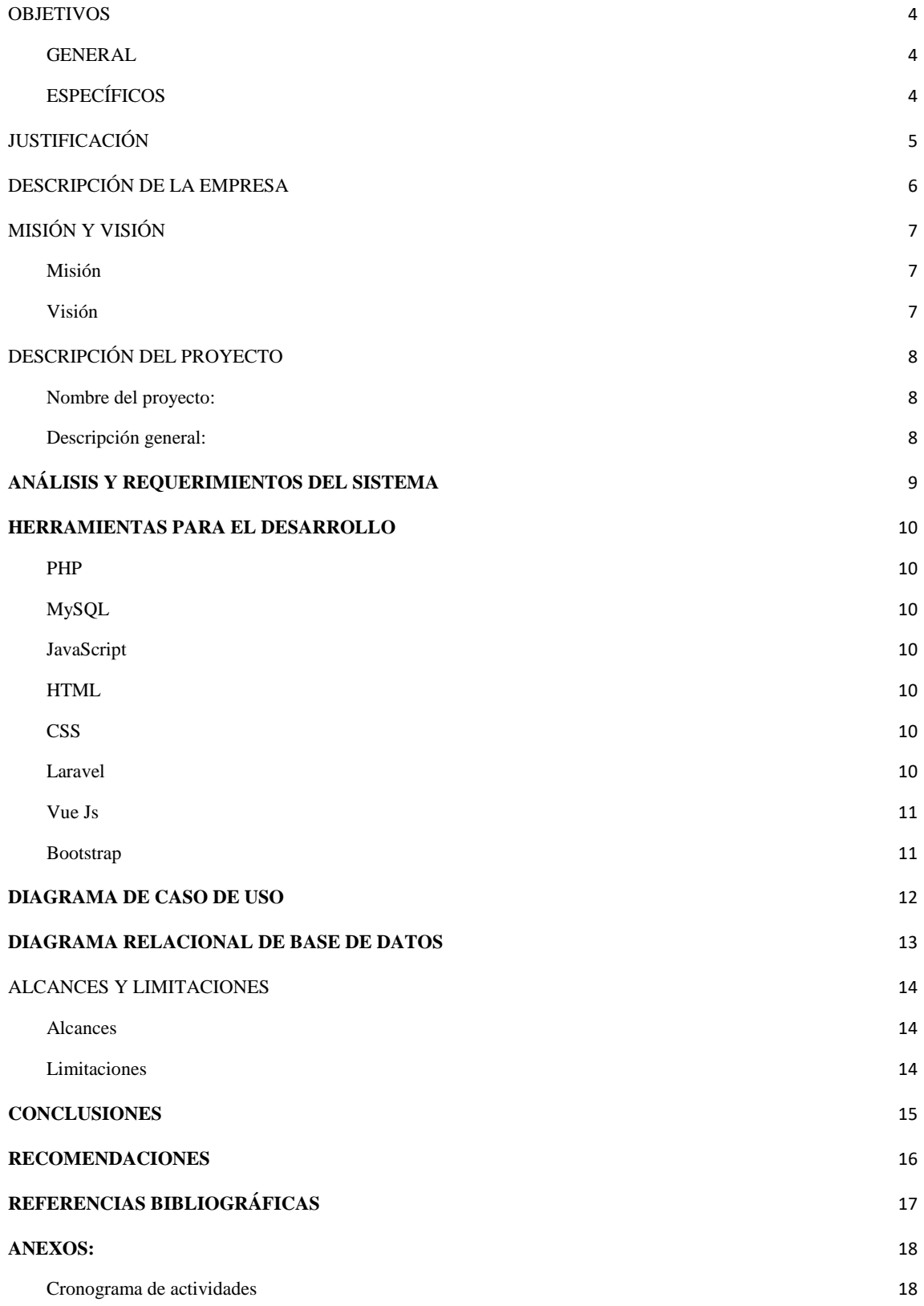

### INTRODUCCIÓN:

En el presente trabajo planteamos la realización de un sistema de control de ventas e inventario para una farmacia, este será capaz de realizar funciones tales como: crear, editar y modificar usuarios, crear, editar y modificar productos, gestionar las ventas y generar facturas, entre otros. Como grupo decidimos elaborar este proyecto para que las farmacias puedan optar por digitalizar de manera segura sus datos, acoplándose a las distintas necesidades de las mismas, de esta manera pretendemos facilitar el manejo de acciones dentro de la institución al personal autorizado. El sistema está creado con la tecnología del framework de PHP Laravel, el cual es uno de los framework más sostenibles y dinámicos para realizar proyectos, también se implementaron otras tecnologías vistas en clase, así como otras que se consideraron adecuadas para el proyecto, de modo que fuera más responsivo, amigable con el usuario y también más ágil a la hora de utilizarse.

El Framework es una especie de plantilla, un esquema conceptual, que simplifica la elaboración de una tarea, ya que solo es necesario complementarlo de acuerdo a lo que se quiere realizar. A pesar de que su uso más común es en la informática, este concepto es también utilizado en el marketing. En ambas áreas facilita mucho el trabajo, ya sea del desarrollo de un software o de una estrategia de mercadotecnia.

Los procesos, controladores y también detalles dentro del sistema se implementan con el objetivo de actualizarlo cada cierto tiempo, esto pensando en la actual era digital donde todo es automatizado, pero siempre con la participación de un administrador y de un usuario dentro del sistema que le diga que proceso hacer y con qué parámetros.

### **OBJETIVOS**

### <span id="page-3-1"></span><span id="page-3-0"></span>GENERAL

Desarrollar un sistema de control de ventas e inventario para una farmacia facilitando así el manejo y recolección de datos.

### <span id="page-3-2"></span>**ESPECÍFICOS**

Implementar tecnologías capaces de facilitar el correcto uso y manejo de datos mediante módulos.

Facilitar el manejo de ventas mediante una interfaz amigable para el usuario implementando tecnologías que faciliten su desarrollo y funcionamiento

### JUSTIFICACIÓN

<span id="page-4-0"></span>Han surgido muchos inconvenientes que afectan directamente a las empresas y negocios que no cuentan con un sistema de control de inventario eficiente entre las más comunes se puede mencionar la pérdida de información, extravío de dinero, productos en estado de vencimiento.

La realización de este proyecto permitirá dar soluciones a la sociedad facilitando los procesos de control y el stock, registrando los movimientos y seguimiento de las compras y ventas manteniendo organizada la cadena de suministro sin ningún contratiempo.

Esto supone muchas ventajas en su día a día, por ejemplo, cuando un cliente les pregunté por un producto sabrán decirles con más conocimiento si está disponible o lo han tenido, y sabrán dónde ir a buscarlo más rápido.

Permitirá obtener datos con seguridad de las cantidades de los productos e identificar los que están cerca de caducar o han caducado.

Además, se podrá identificar el stock sobrante de la farmacia.

El Stock sobrante hace referencia a los productos que no se han vendido en meses inclusive en años, y que no es necesario seguir almacenando o hacerlo en menor cantidad, y procurar dar salida en forma de ventas.

### DESCRIPCIÓN DE LA EMPRESA

<span id="page-5-0"></span>La empresa a representar es la Farmacia La Salida, es una farmacia en crecimiento, que viene de los más bajo de la manera financiera, sus bases están fundadas en la confianza y la entrega a sus consumidores, la empresa ha crecido poco a poco, llevando cada día más clientes, más recursos, más catálogo de productos, a tal punto de actualizarse y modernizarse, sin faltarles el sentido de respeto y dignidad a lo básico y a sus orígenes.

La empresa busca con el nuevo sistema mejorar más y más su negocio, atendiendo de manera más versátil y lograr una mejor experiencia para el consumidor, así como para el administrador de la farmacia y los empleados, con su modernización también viene nuevo plan de catálogos con receta médica y sin receta, con la mentalidad de que sus ventas incrementen y sean leales al sentido de siempre dar la mejor atención.

### MISIÓN Y VISIÓN

### <span id="page-6-1"></span><span id="page-6-0"></span>Misión

Ofrecer una asistencia sanitaria agradable y de calidad, para así alcanzar y mantener la salud de nuestros clientes, esto ofreciendo productos de forma profesional, servicial y cercana a nuestros usuarios

#### <span id="page-6-2"></span>Visión

Respetar y cumplir el trabajo de forma individual, para así facilitar un acceso rápido a los productos que precisen, siendo conscientes de la importancia del trabajo en equipo para alcanzar la eficacia y el dinamismo.

### DESCRIPCIÓN DEL PROYECTO

<span id="page-7-1"></span><span id="page-7-0"></span>Nombre del proyecto:

Sistema de control de ventas e inventario de farmacia.

<span id="page-7-2"></span>Descripción general:

El presente proyecto de programación tiene como objetivo desarrollar un Sistema de control de ventas e inventario el cual tenga una arquitectura MVC (Model View Controller) mediante la cual sea capaz de gestionar un inventario implementando un CRUD para el manejo de datos y, a su vez, sea capaz de gestionar las ventas e ingresos de productos mediante distintos modelos que servirán para el desarrollo del mismo.

El proyecto de Sistema de control de ventas e inventario de farmacia se desarrollara con el propósito de hacer más fácil tanto la revisión de inventario de las medicinas en una farmacia, así como la compra y venta de productos en dicha farmacia, con su facturación de compra y venta, muchos de los sistemas de farmacias no toman en cuenta muchos factores como la facturación automática, o el catálogo de productos en existencia, se busca con el proyecto desarrollado a continuación darle un seguimiento y una utilidad duradera.

El sistema también cuenta con la maleabilidad no tan complicada y amigable para el usuario, sobre todo con el hecho de que muchos sistemas no tienen un uso muy rápido y versátil, nuestro sistema quiere cambiar eso haciendo uso de las tecnologías para que sea más confiable y dinámico a la hora de ser ocupado por el usuario y su administrador.

Lo fundamental es ocupar las tecnologías, no para sobrecargar el sistema, más bien para aumentar recursos y que sea más confiable y receptivo.

# ANÁLISIS Y REQUERIMIENTOS DEL SISTEMA

<span id="page-8-0"></span>En la siguiente tabla exponemos los requerimientos del sistema para un correcto manejo y desarrollo del proyecto:

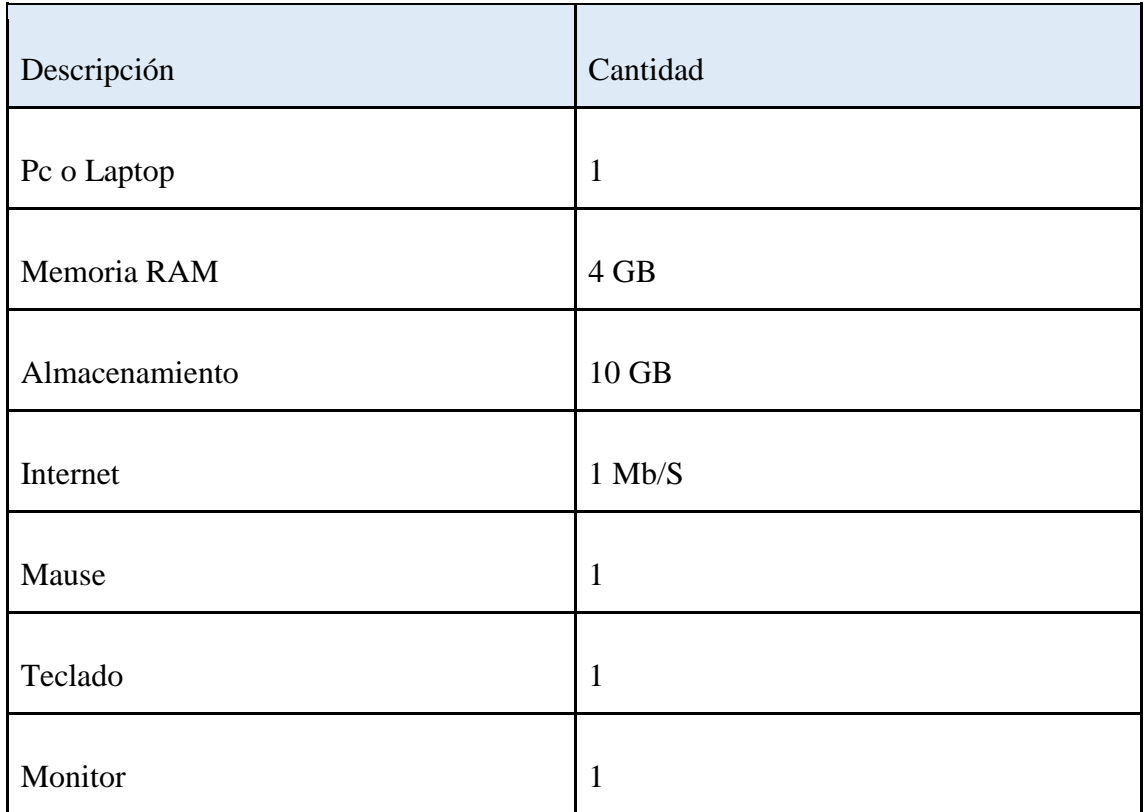

### HERRAMIENTAS PARA EL DESARROLLO

### <span id="page-9-1"></span><span id="page-9-0"></span>PHP

El lenguaje PHP, es un lenguaje de programación que permite el desarrollo web o aplicaciones web dinámicas, el cual es apto para incrustar el lenguaje HTML, ahora bien, siempre siguiendo algunas reglas establecidas.

Además, el lenguaje PHP favorece a la conexión entre el servidor y la interfaz del usuario.

<span id="page-9-2"></span>MySQL

MySQL es un sistema de gestión de base de datos (SGBD) de código abierto. El SGBD MySQL pertenece actualmente a Oracle. Funciona con un modelo cliente-servidor. Eso quiere decir que los ordenadores que instalan y ejecutan el software de gestión de base de datos se denominan clientes. Cada vez que necesitan acceder a los datos, los clientes se conectan al servidor del sistema de gestión de base de datos y le solicitan la información que necesitan. El servidor se la brinda siempre y cuando tenga los derechos de acceso.

### <span id="page-9-3"></span>JavaScript

JavaScript es un robusto lenguaje de programación que se puede aplicar a un documento HTML y usarse para crear interactividad dinámica en los sitios web. Fue inventado por Brendan Eich, cofundador del proyecto Mozilla, Mozilla Foundation y la Corporación Mozilla.

### <span id="page-9-4"></span>HTML

El Lenguaje de Marcado de Hipertexto (HTML) es el código que se utiliza para estructurar y desplegar una página web y sus contenidos. Por ejemplo, sus contenidos podrían ser párrafos, una lista con viñetas, o imágenes y tablas de datos.

El Lenguaje de Marcado de Hipertexto (HTML) es el código que se utiliza para estructurar y desplegar una página web y sus contenidos. Por ejemplo, sus contenidos podrían ser párrafos, una lista con viñetas, o imágenes y tablas de datos.

### <span id="page-9-5"></span>C<sub>SS</sub>

CSS (en inglés Cascading Style Sheets) es lo que se denomina lenguaje de hojas de estilo en cascada y se usa para estilizar elementos escritos en un lenguaje de marcado como HTML. CSS separa el contenido de la representación visual del sitio.

### <span id="page-9-6"></span>Laravel

Laravel es un framework PHP. Es uno de los frameworks más utilizados y de mayor comunidad en el mundo de Internet.

Como framework resulta bastante moderno y ofrece muchas utilidades potentes a los desarrolladores, que permiten agilizar el desarrollo de las aplicaciones web.

<span id="page-10-0"></span>Vue Js

Vue JS como su nombre indica es un framework javascript, es decir, es un conjunto de herramientas y funciones que permiten desarrollar páginas web de una manera más cómoda. Vue nace con la necesidad de no tener que escribir tanto código javascript y sobre todo con la idea de ahorrar tiempo al programador

### <span id="page-10-1"></span>Bootstrap

Bootstrap es un framework front-end utilizado para desarrollar aplicaciones web y sitios mobile first, o sea, con un layout que se adapta a la pantalla del dispositivo utilizado por el usuario.

### DIAGRAMA DE CASO DE USO

<span id="page-11-0"></span>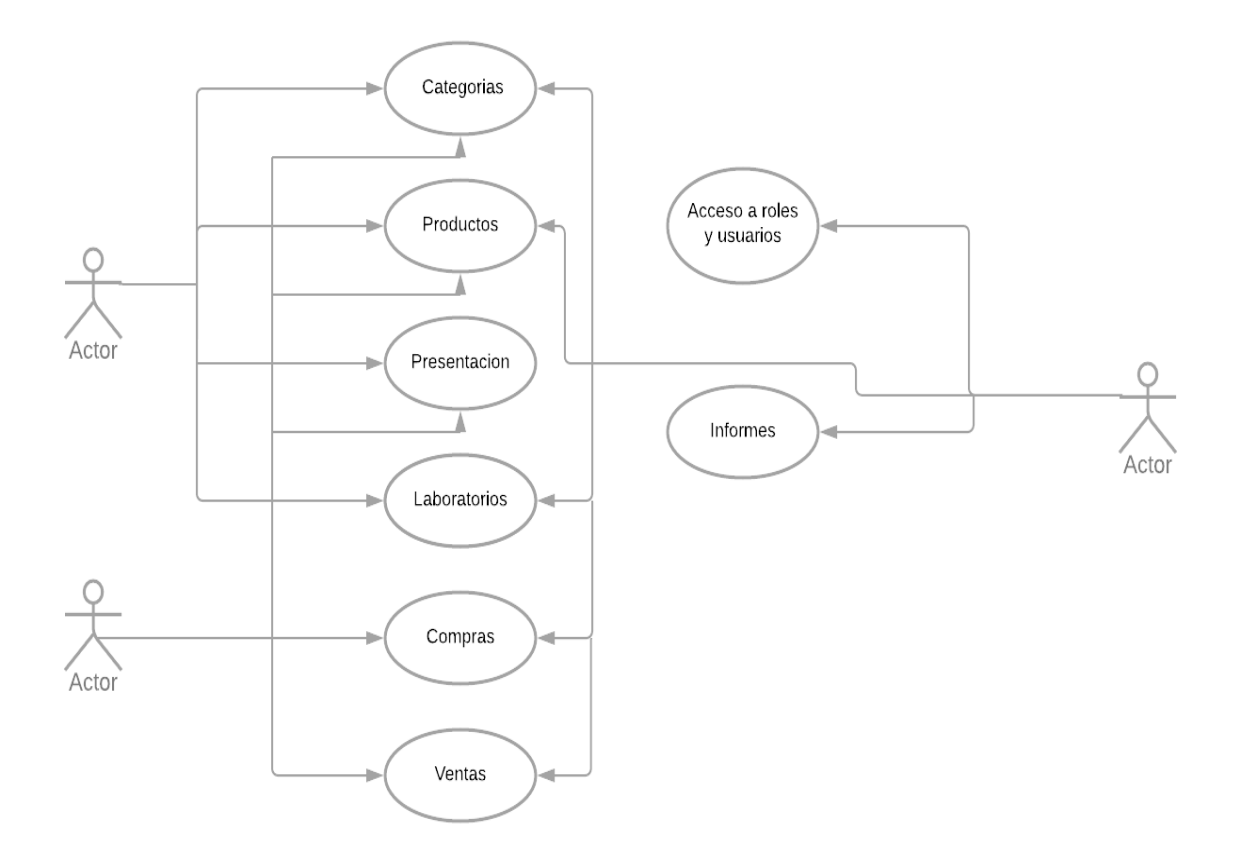

### <span id="page-12-0"></span>DIAGRAMA RELACIONAL DE BASE DE DATOS

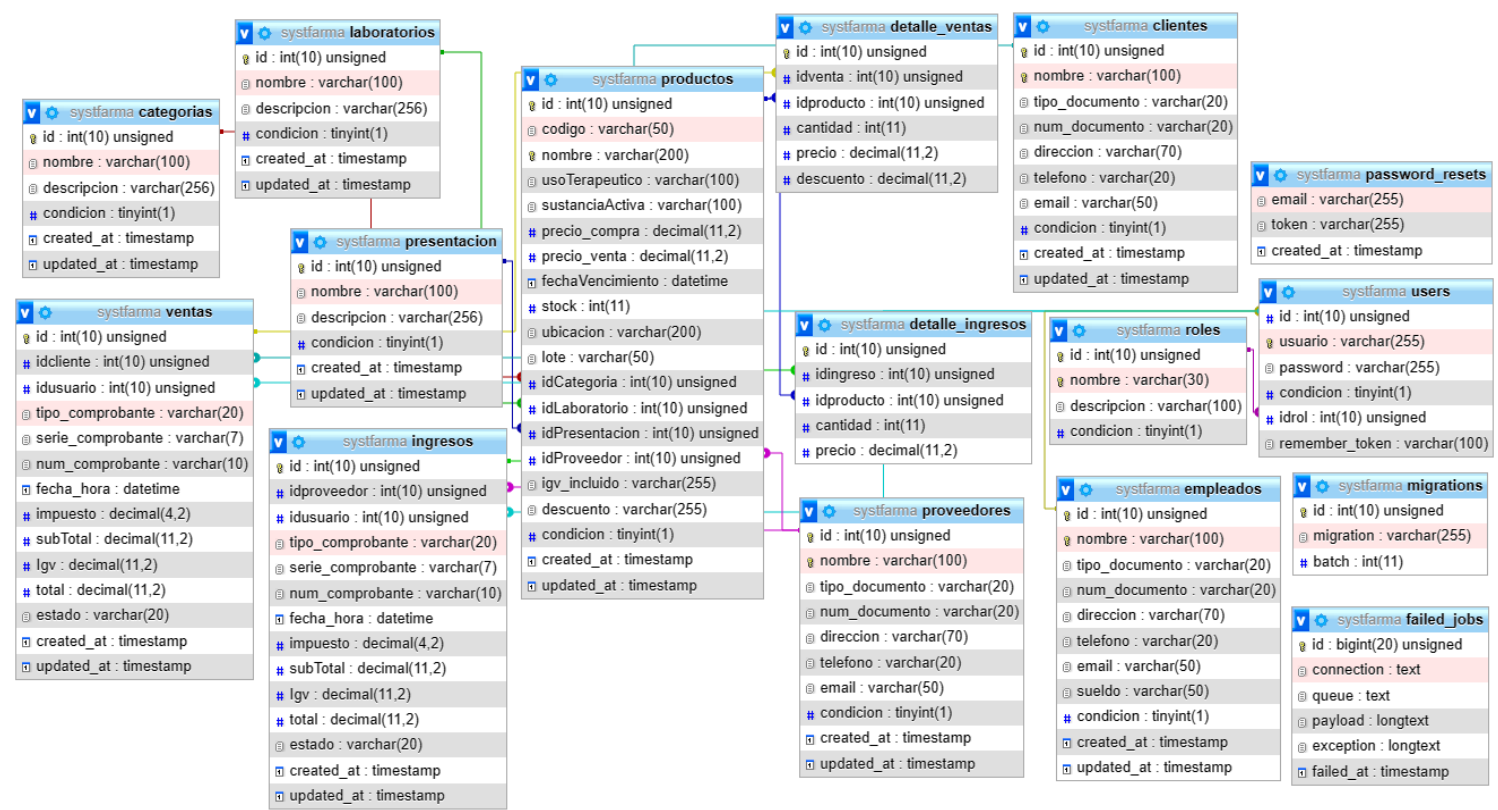

### ALCANCES Y LIMITACIONES

### <span id="page-13-1"></span><span id="page-13-0"></span>Alcances

- El presente estudio realizará un sistema de inventario de farmacia, para ponerlo en ejecución en las farmacias del Departamento de San Salvador.
- El sistema abarca lo que son todos los tipos de productos que se puedan comercializar en una tienda, ya sean bebidas, golosinas, artículos farmacéuticos, etc.

### <span id="page-13-2"></span>Limitaciones

- La falta de información que las farmacias puedan brindar acerca de sus servicios.
- Falta de control del stock de las farmacéuticas en el país.
- No se tiene un buen control de los productos que se comercializan en estas.

### **CONCLUSIONES**

<span id="page-14-0"></span>Concluimos que para poder desarrollar el proyecto, es necesario tener conocimientos a nivel intermedio de las tecnologías que se utilizan para el desarrollo del mismo.

Para ilustrar mejor los resultados es necesario hacer uso de librerías que te faciliten el manejo de datos, siendo así más sencillo de aplicar y más cómodo para los usuarios y desarrolladores

Gracias a todo lo anterior podemos interpretar que para el correcto desarrollo de nuestro proyecto es necesario el correcto trabajo en equipo, esto de manera ordenada y planeada

### RECOMENDACIONES

<span id="page-15-0"></span>Sugerimos que para el desarrollo de este proyecto, es necesario que tengas conocimientos intermedios sobre las tecnologías que se utilizan, si no los posees, es de tomar en cuenta la documentación para cada tecnología, si esta estuviese disponible.

Recomendamos encarecidamente que al trabajar en equipos lo realicen de forma ordenada para no generar problemas al momento de unir las partes realizadas, para ello tomar en cuenta el uso de plataformas que permitan el trabajo en línea en tiempo real.

### REFERENCIAS BIBLIOGRÁFICAS

- <span id="page-16-0"></span>● . ( mayo 19, 2021). *¿Qué es PHP y para qué sirve este lenguaje de código abierto?*. Epitech Recuperado de <https://www.epitech-it.es/que-es-php/>
- . (08/10/2019). MySQL. TIC Portal Recuperado d[e](https://www.ticportal.es/glosario-tic/mysql) <https://www.ticportal.es/glosario-tic/mysql>
- MDN contributors. (25 nov 2021). Fundamentos de JavaScript. Mozilla and individual contributors Recuperado d[e](https://developer.mozilla.org/es/docs/Learn/Getting_started_with_the_web/JavaScript_basics) [https://developer.mozilla.org/es/docs/Learn/Getting\\_started\\_with\\_the\\_web/Java](https://developer.mozilla.org/es/docs/Learn/Getting_started_with_the_web/JavaScript_basics) [Script\\_basics](https://developer.mozilla.org/es/docs/Learn/Getting_started_with_the_web/JavaScript_basics)
- MDN contributors. (25 nov 2021). Conceptos básicos de HTML. Mozilla and individual contributors Recuperado d[e](https://developer.mozilla.org/es/docs/Learn/Getting_started_with_the_web/HTML_basics) [https://developer.mozilla.org/es/docs/Learn/Getting\\_started\\_with\\_the\\_web/HT](https://developer.mozilla.org/es/docs/Learn/Getting_started_with_the_web/HTML_basics) [ML\\_basics](https://developer.mozilla.org/es/docs/Learn/Getting_started_with_the_web/HTML_basics)
- Gustavo B.. (May 13, 2019). ¿Qué es CSS?. Hostinger Recuperado d[e](https://www.hostinger.mx/tutoriales/que-es-css) <https://www.hostinger.mx/tutoriales/que-es-css>
- . (). *Laravel*. DesarrolloWeb Recuperado d[e](https://desarrolloweb.com/home/laravel) <https://desarrolloweb.com/home/laravel>
- . (Sep 27, 2019). introducción a Vue JS ≫ Qué es y sus características. Recuperado d[e](https://codingpotions.com/que-es-vue) <https://codingpotions.com/que-es-vue>
- . (Abr 12, 20). Bootstrap: guía para principiantes de qué es, por qué y cómo usarlo. Rock Content Recuperado de <https://rockcontent.com/es/blog/bootstrap/>

### ANEXOS:

### <span id="page-17-1"></span><span id="page-17-0"></span>Cronograma de actividades

El desarrollo del proyecto tendrá una duración de 16 semanas iniciando el 07 de agosto de 2021 y finalizando el 27 de noviembre de 2021. Divididas entre las actividades siguientes:

Tabla 1

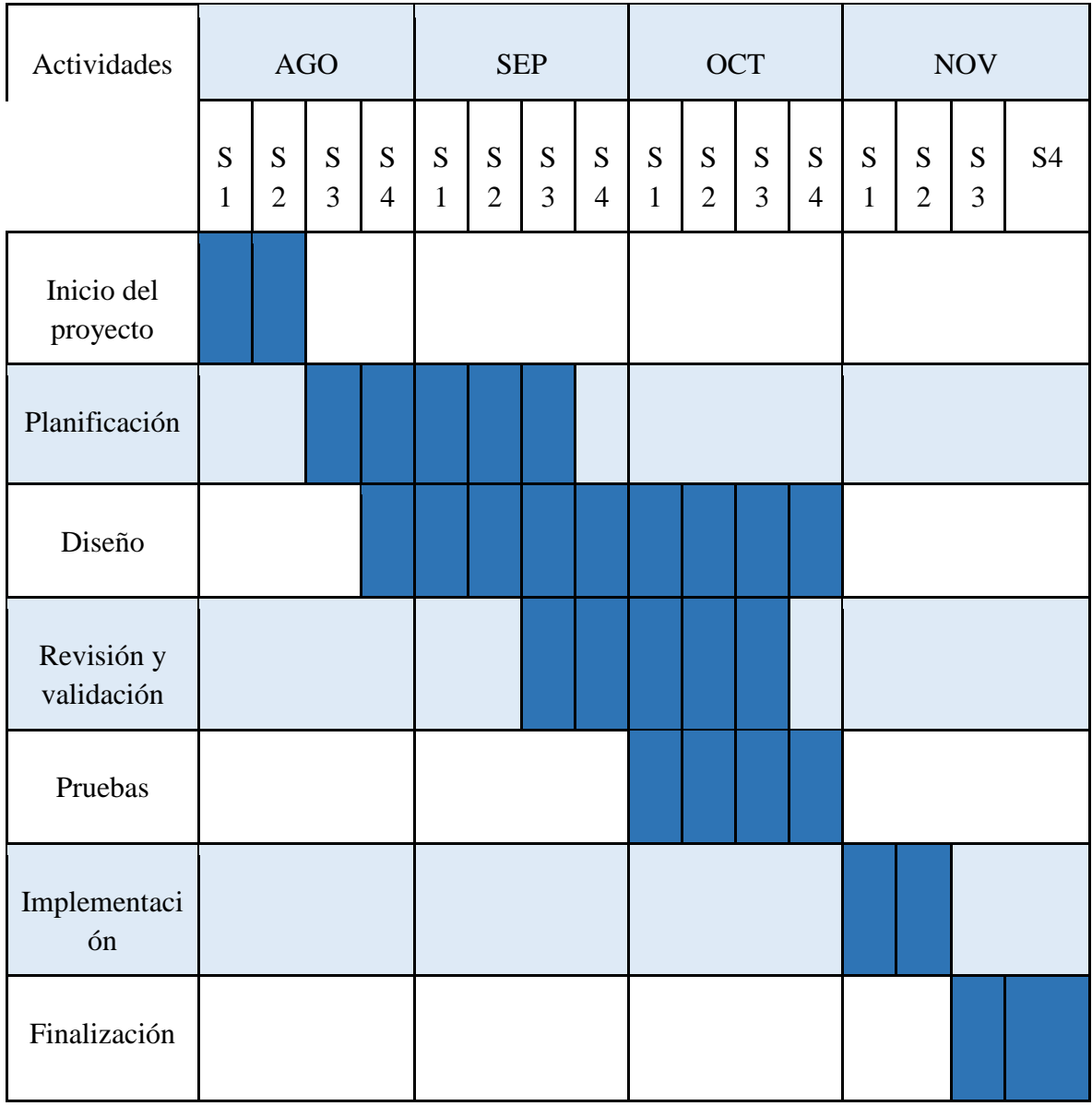

### **MANUAL DE USUARIO**

### **Sistema de Control de Ventas e Inventario de Farmacia**

### **1. Interfaz de Login**

Para poder ingresar al sistema el usuario debe acceder con su nombre y contraseña de acuerdo al rol asignado.

En este Sistema de Control de Ventas e inventario de Farmacia existen 3 tipos de Usuario: Administrador, Almacenero y Vendedor.

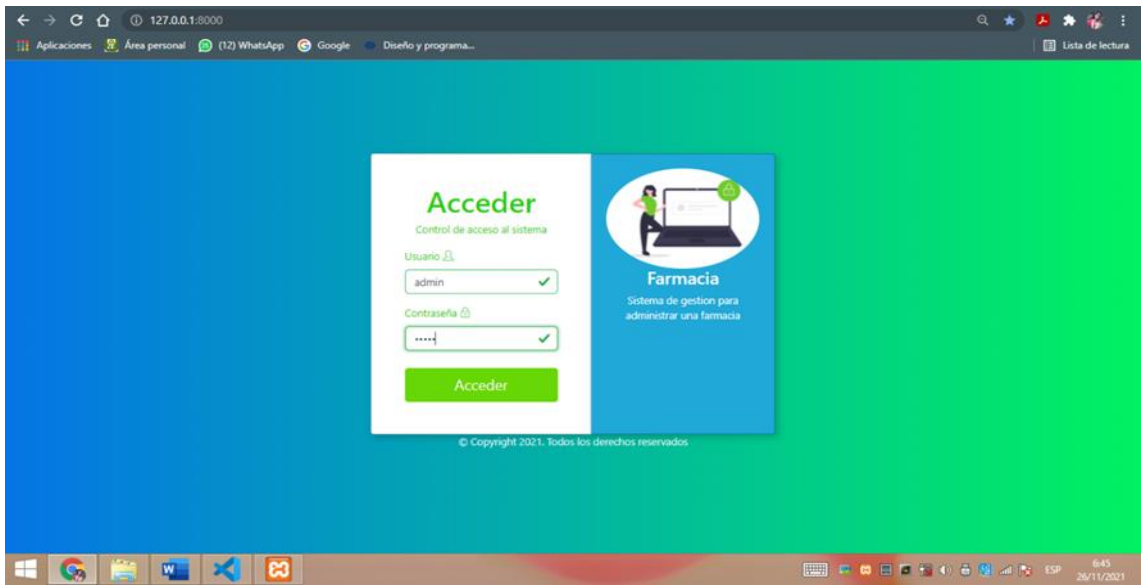

*Figura 1. Interfaz de Login*

**2.** Al registrarse Correctamente automáticamente se direcciona a la pantalla inicial donde se encuentra un menú con sus respectivos módulos de Almacén, Compra, Ventas, Acceso, Reportes, Ayuda y gráficos de compra y venta de los últimos meses.

|             |                   |             | Sistema Ventas para Farmacia - F X (+)                                                                                |                   |                                                                                                | $  \in$ $x$<br>$\bullet$                                                                                                    |
|-------------|-------------------|-------------|----------------------------------------------------------------------------------------------------|-------------------|------------------------------------------------------------------------------------------------|----------------------------------------------------------------------------------------------------|
|             |                   |             | $\leftarrow$ $\rightarrow$ C $\Omega$ 127.0.0.1:8000/main<br>11 Aplicaciones 2 Area personal @ (12) WhatsApp @ Google | Diseño y programa |                                                                                                | Q 台 15<br><b>El Lista de lectura</b>                                                                                                    |
|             | 215               | $\equiv$    |                                                                                                    |                   |                                                                                                | admin -                                                                                                    |
| e           | Menú<br>Dashboard |             | Venta en el dia                                                                                                    | Compras en el dia | <b>Total Compras</b>                                                                           | <b>Total Ventas</b>                                                                                                    |
| 合           | Almacén           | $\leq$      | s/.0.00                                                                                                    | s/.0.00<br>齒      | s/. 0.00<br>$\boldsymbol{\Omega}$                                                              | s/.0.00<br>$5 =$                                                                                                    |
| н           | Compras           | $\ll$       |                                                                                                    |                   |                                                                                                |                                                                                                    |
| 目           | Ventas            | $\epsilon$  |                                                                                                    |                   |                                                                                                |                                                                                                    |
| :2:         | Acceso            | $\leq$      | Ingresos                                                                                                    |                   | <b>Ventas</b>                                                                                  |                                                                                                    |
| <b>Idea</b> | Reportes          | $\epsilon$  | 1.0<br>0.9                                                                                                    | Ingresos          | $+0$<br>0.9                                                                                    | Ventas                                                                                                    |
| 昌           | Ayuda             | <b>From</b> | 0.8<br>0.7<br>0.6<br>0.5<br>0.4<br>0.3<br>0.2<br>0.1<br>$\alpha$<br>Compras de los últimos meses.                     |                   | 0.8<br>0.7<br>0.6<br>0.5<br>0.4<br>0.3<br>0.7<br>0.1<br>$\sim$<br>Ventas de los últimos meses. |                                                                                                    |
|             |                   | z           |                                                                                                    |                   |                                                                                                | $\overline{\phantom{a}}$                                                                                                    |
|             | <b>G</b>          | $\sqrt{m}$  | $\mathbb{R}$<br><b>B</b>                                                                                              |                   |                                                                                                | $-1:35$<br><b>BUT DIE DE ET TOUR DE MONTE DE LA PRODUCTION DE LA PRODUCTION DE LA PRODUCTION DE LA PRODUCTION DE LA PRODUCTION DE LA PRODUCTION DE LA PRODUCTION DE LA PRODUCTION DE LA PRODUCTION DE LA PRODUCTION DE LA PRODUCTION DE LA </b><br>27/11/2021 |

*Figura 2. Menú de módulos*

### **3. Módulo de Almacén**

En el módulo almacén se encuentran Categorías, Productos, Presentación, y Laboratorio.

En categorías permite agregar una nueva categoría, editar, eliminar, realizar búsquedas y mostrar paginación.

| $\mathbf{r}$<br>- :<br>٠<br>ᅬ<br>Lista de lectura<br>$admin$ $\sim$            |
|--------------------------------------------------------------------------------|
|                                                                                |
|                                                                                |
|                                                                                |
|                                                                                |
|                                                                                |
|                                                                                |
|                                                                                |
|                                                                                |
|                                                                                |
|                                                                                |
|                                                                                |
|                                                                                |
|                                                                                |
|                                                                                |
| Desarrollado por Grupo 5 Programacion 3                                        |
|                                                                                |
|                                                                                |
|                                                                                |
| 12:53<br><b>BUILD DREADED</b> IT IS A LIFE OF THE REAL PROPERTY.<br>27/11/2021 |
| Estado                                                                         |

*Figura 3. Interfaz de Categorías*

### **Productos**

En Productos permite agregar un nuevo producto a través de un formulario, editar, eliminar, realizar búsquedas y mostrar el listado de productos y la paginación.

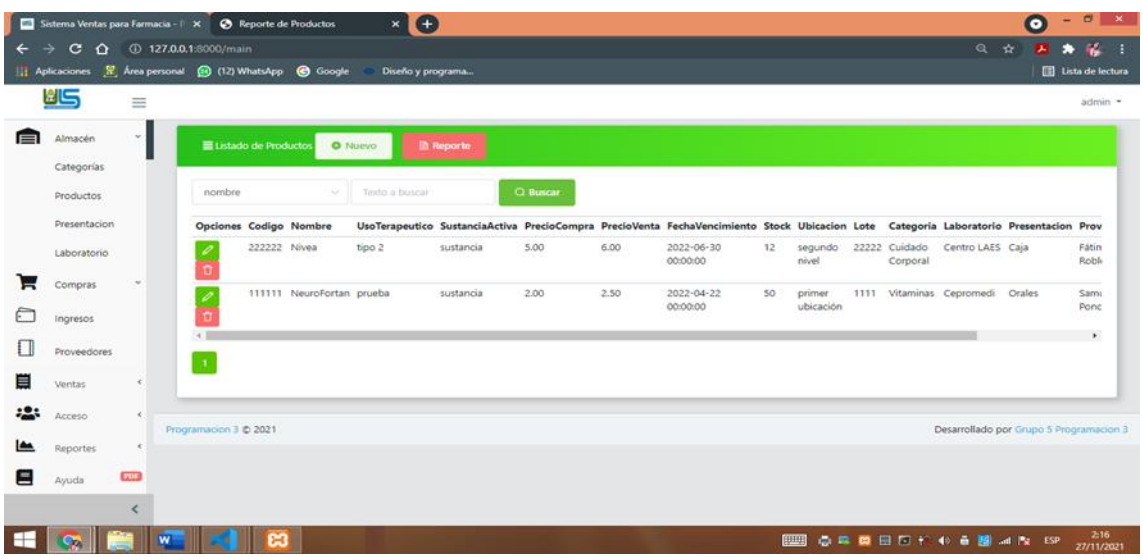

*Figura 3. Interfaz de Productos*

Además, permite realizar un reporte en formato PDF fácil de descargar.

| Sistema Ventas para Farmacia - I X + B Reporte de Productos                                                             |                      | $\bullet$<br>$\times$ |                        |                                  |                 |       |                     |                       |                                      | $\bullet$<br>٠ |                          | <b>B</b> X     |
|----------------------------------------------------------------------------------------------------|----------------------|-----------------------|------------------------|----------------------------------|-----------------|-------|---------------------|-----------------------|--------------------------------------|----------------|--------------------------|----------------|
| C $\hat{\Omega}$ (i) Archivo   C:/Users/delmy_000/Documents/productos.pdf<br>$\leftarrow$ $\rightarrow$<br>$\mathbf{x}$ |                      |                       |                        |                                  |                 |       |                     |                       |                                      | ۰<br>الكا      |                          | $\mathbf{R}$ : |
| 11 Aplicaciones R, Área personal (3) (12) WhatsApp (3) Google                                                           |                      | Diseño y programa     |                        |                                  |                 |       |                     |                       |                                      |                | Lista de lectura         |                |
| <b>Reporte de Productos</b><br>≡                                                                                        |                      |                       |                        | $1/1$ - 100% + $\Box$ $\Diamond$ |                 |       |                     |                       |                                      | 土              | ÷                        | - 1            |
|                                                                                                    |                      |                       |                        |                                  |                 |       |                     |                       |                                      |                |                          |                |
|                                                                                                    | Listado de Productos |                       |                        |                                  |                 |       | 2021-11-27 08:15:15 |                       |                                      |                |                          |                |
|                                                                                                    | Código               | Nombre                | Fecha<br>vencimiento   | Laboratorio                      | Precio<br>Venta | Stock | Ubicacion           | Estado                |                                      |                |                          |                |
|                                                                                                    | 222222               | Nivea                 | 2022-06-30<br>00:00:00 | Centro<br>LAES                   | 6.00            | 12    |                     | Activo                |                                      |                |                          |                |
|                                                                                                    | 111111               | NeuroFortan           | 2022-04-22<br>00:00:00 | Cepromedi                        | 2.50            | 50    |                     | Activo                |                                      |                |                          |                |
|                                                                                                    | ඍ                    |                       |                        |                                  |                 |       |                     | Total de registros: 2 | <b>BUILDING BUILDING BUT AT A BP</b> |                | $\frac{221}{27/11/2021}$ |                |

*Figura 4. Reporte de Productos*

**Presentación**

Presentación de productos permite agregar una nueva presentación a través de un formulario, editar, eliminar, realizar búsquedas y mostrar el listado de las presentaciones y paginación.

|              | $ \theta$ $\times$<br>$\bullet$<br><b>22</b> Sistema Ventas para Farmacia - P X + |              |                                                                                |                                        |             |                                                     |  |  |  |  |  |
|--------------|-----------------------------------------------------------------------------------|--------------|--------------------------------------------------------------------------------|----------------------------------------|-------------|-----------------------------------------------------|--|--|--|--|--|
| $\leftarrow$ | c<br>$\rightarrow$<br>⇧                                                           |              | 127.0.0.1:8000/main                                                            |                                        |             | * * :<br>◎ ☆<br>四                                   |  |  |  |  |  |
|              |                                                                                   |              | Aplicaciones <b>R</b> , Área personal <b>(a)</b> (12) WhatsApp <b>C</b> Google | Diseño y programa                      |             | <b>El Lista de lectura</b>                          |  |  |  |  |  |
|              | <u>کالا</u>                                                                       | Ξ            |                                                                                |                                        |             | $admin$ $\sim$                                      |  |  |  |  |  |
| E            | Almacén                                                                           | $\checkmark$ | Presentación                                                                   | <b>O</b> Nuevo                         |             |                                                     |  |  |  |  |  |
|              | Categorías                                                                        |              |                                                                                |                                        |             |                                                     |  |  |  |  |  |
|              | Productos                                                                         |              | nombre                                                                         | $Q$ Buscar<br>Texto a buscar<br>$\sim$ |             |                                                     |  |  |  |  |  |
|              | Presentacion                                                                      |              | <b>Opciones</b>                                                                | Nombre                                 | Descripción | Estado                                              |  |  |  |  |  |
|              | Laboratorio                                                                       |              | û                                                                              | Caja                                   | Blíster     | <b>Activo</b>                                       |  |  |  |  |  |
| н            | Compras                                                                           | $\checkmark$ | o<br>o                                                                         | Intradérmicos                          | Insulinas   | <b>Activo</b>                                       |  |  |  |  |  |
| ╒            |                                                                                   |              | o<br>û                                                                         | Comprimidos                            | Capsulas    | <b>Activo</b>                                       |  |  |  |  |  |
|              | Ingresos                                                                          |              | $\mathscr{O}$<br>$\alpha$                                                      | Orales                                 | Jarabes     | <b>Activo</b>                                       |  |  |  |  |  |
| Π            | Proveedores                                                                       |              | $\mathcal{A}$                                                                  |                                        |             |                                                     |  |  |  |  |  |
| 眉            | Ventas                                                                            | $\epsilon$   |                                                                                |                                        |             |                                                     |  |  |  |  |  |
| ąО           | Acceso                                                                            | $\epsilon$   |                                                                                |                                        |             |                                                     |  |  |  |  |  |
| ⊵            | Reportes                                                                          | K            | Programacion 3 @ 2021                                                          |                                        |             | Desarrollado por Grupo 5 Programacion 3             |  |  |  |  |  |
| Ξ            | Ayuda                                                                             | PDF          |                                                                                |                                        |             |                                                     |  |  |  |  |  |
|              |                                                                                   |              |                                                                                |                                        |             |                                                     |  |  |  |  |  |
|              |                                                                                   | K            |                                                                                |                                        |             |                                                     |  |  |  |  |  |
|              |                                                                                   |              | ඍ<br>W                                                                         |                                        |             | 2:24<br><b>ESS SINGLE OF BUILDING</b><br>27/11/2021 |  |  |  |  |  |

*Figura 5. Presentación de productos*

### **Laboratorio**

En laboratorio se permite agregar un nuevo Laboratorio a través de un formulario, editar, eliminar, realizar búsquedas y mostrar el listado de los laboratorios registrados con su respectiva paginación.

|              | $ 0$ $x$<br>$\bullet$<br><b>25</b> Sistema Ventas para Farmacia - P X + |              |                                                             |                |                         |          |                                   |                             |                                         |                  |
|--------------|-------------------------------------------------------------------------|--------------|-------------------------------------------------------------|----------------|-------------------------|----------|-----------------------------------|-----------------------------|-----------------------------------------|------------------|
| $\leftarrow$ | c.<br>$\rightarrow$                                                     |              | <b>企</b> © 127.0.0.1:8000/main                              |                |                         |          |                                   |                             | ◎ ☆<br>л                                | $\mathbf{e}$ :   |
|              |                                                                         |              | [1] Aplicaciones R Area personal (3) (12) WhatsApp C Google |                | Diseño y programa       |          |                                   |                             |                                         | Lista de lectura |
|              | كاڭا                                                                    | $\equiv$     |                                                             |                |                         |          |                                   |                             |                                         | $admin$ $\sim$   |
| ▬            | Almacén                                                                 | $\checkmark$ | <b>E</b> Laboratorios                                       | <b>O</b> Nuevo |                         |          |                                   |                             |                                         |                  |
|              | Categorías                                                              |              |                                                             |                |                         |          |                                   |                             |                                         |                  |
|              | Productos                                                               |              | nombre                                                      | $\sim$         | Texto a buscar          | Q Buscar |                                   |                             |                                         |                  |
|              | Presentacion                                                            |              | <b>Opciones</b>                                             |                | Nombre                  |          | <b>Descripción</b>                |                             | Estado                                  |                  |
|              | Laboratorio                                                             |              | ū                                                           |                | Quiropráctica           |          | Promueve atención de alta calidad |                             | <b>Activo</b>                           |                  |
|              | Compras                                                                 | $\ddot{}$    | ũ                                                           |                | Cepromedi               |          | Clínica medica                    |                             | <b>Activo</b>                           |                  |
| P            |                                                                         |              | 0<br>û                                                      |                | Centro LAES             |          | Laboratorio Especializado         |                             | <b>Activo</b>                           |                  |
|              | Ingresos                                                                |              | $\mathscr{Q}$<br>$\Omega$                                   |                | Laboratorio Vidas Sanas |          | Pruebas medicas                   |                             | <b>Activo</b>                           |                  |
| Π            | Proveedores                                                             |              | $\mathbf{1}$                                                |                |                         |          |                                   |                             |                                         |                  |
| 首            | Ventas                                                                  | $\epsilon$   |                                                             |                |                         |          |                                   |                             |                                         |                  |
| 928          | Acceso                                                                  | $\leq$       |                                                             |                |                         |          |                                   |                             |                                         |                  |
|              | Reportes                                                                | $\epsilon$   | Programacion 3 @ 2021                                       |                |                         |          |                                   |                             | Desarrollado por Grupo 5 Programacion 3 |                  |
| Ξ            | Ayuda                                                                   | <b>PDF</b>   |                                                             |                |                         |          |                                   |                             |                                         |                  |
|              |                                                                         | K            |                                                             |                |                         |          |                                   |                             |                                         |                  |
|              |                                                                         |              |                                                             |                |                         |          |                                   |                             |                                         | 2:32             |
|              |                                                                         |              | <b>W</b>                                                    | ణ              |                         |          |                                   | <b>EXECUTIVE CONTINUES.</b> |                                         | 27/11/2021       |

*Figura 6. Interfaz de Laboratorio*

### **4. Módulo de Compras**

En el módulo de Compras se encuentra un submenú que contiene ingresos y proveedores.

### **Ingresos**

Para agregar un nuevo ingreso se debe completar el siguiente formulario para luego realizar una compra

|                            |                 |            | Sistema Ventas para Farmacia - F X +                            |                   |                          |        |          |                              |                              | $ 8$ $\times$<br>$\bullet$                                                              |
|----------------------------|-----------------|------------|-----------------------------------------------------------------|-------------------|--------------------------|--------|----------|------------------------------|------------------------------|-----------------------------------------------------------------------------------------|
| $\leftarrow$ $\rightarrow$ |                 |            | $C \quad \hat{O}$ (0 127.0.0.1:8000/main                        |                   |                          |        |          |                              | $Q \rightarrow Q$            | $\begin{array}{ccc}\n\bullet & \bullet & \bullet & \bullet & \bullet\n\end{array}$<br>卫 |
|                            |                 |            | Aplicaciones R Area personal (@ (12) WhatsApp @ Google          | Diseño y programa |                          |        |          |                              |                              | Lista de lectura                                                                        |
|                            | 215             | $\equiv$   |                                                                 |                   |                          |        |          |                              |                              | $admin -$                                                                               |
|                            | Menú            |            | mgresos<br><b>O</b> Numo                                        |                   |                          |        |          |                              |                              |                                                                                         |
| e                          | Dashboard       |            |                                                                 |                   |                          |        |          |                              |                              |                                                                                         |
| 信                          | Almacén         | $\epsilon$ | Proveedor(")                                                    |                   |                          |        |          |                              | Impuesto(")                  |                                                                                         |
|                            | Compras         | $\omega$   | Buscar Proveedores                                              |                   |                          |        |          | $\sim$                       | 0.18                         |                                                                                         |
| F                          | Ingresos        |            | Tipo Comprobante(*)                                             |                   | Serie Comprobante        |        |          | Número Comprobante(*)        |                              |                                                                                         |
| ſТ                         |                 |            | Boleta                                                          | $\checkmark$      | 000x                     |        |          | 000xx                        |                              |                                                                                         |
|                            | Proveedores     |            | Artículo ("Seleccione Artículo)                                 |                   | Precio ("Ingrese Precio) |        |          | Cantidad ("Ingrese Cantidad) |                              |                                                                                         |
| 首                          | Ventas          | $\epsilon$ | Q Buscar<br>Ingrese artículo                                    |                   | $\circ$                  |        | $\circ$  |                              |                              | <b><i>O Agregar</i></b>                                                                 |
|                            | Acceso          | $\zeta$    |                                                                 |                   |                          |        |          |                              |                              |                                                                                         |
|                            | <b>Reportes</b> | $\epsilon$ |                                                                 |                   |                          |        |          |                              |                              |                                                                                         |
|                            |                 |            | <b>Opciones</b>                                                 | Artículo          |                          | Precio | Cantidad |                              | Subtotal                     |                                                                                         |
|                            | Ayuda           | <b>COF</b> | No hay articulos agregados<br><b>Registrar Compra</b><br>Cerrar |                   |                          |        |          |                              |                              |                                                                                         |
|                            |                 | z          | Programacion 3 @ 2021                                           |                   |                          |        |          |                              |                              | Desarrollado por Grupo 5 Programacion 3 -                                               |
|                            | $\mathbf{G}$    |            | W<br><b>e3</b><br>×.                                            |                   |                          |        |          | <b>FELLS</b>                 | ● 中 四 国 日 和 1 0 日 組 2 1 2 52 | $2.46$<br>$27/11/2021$                                                                  |

*Figura 7. Formulario de ingreso de productos*

### **Proveedores**

Permite agregar nuevos proveedores, editar, eliminar, realizar búsquedas y mostrar el listado de los proveedores registrados y estado, con la respectiva paginación.

|                            |             |                         | Sistema Ventas para Farmacia - II X +                                            |                   | $\blacksquare$<br>$\mathbf{x}$<br>$\bullet$<br>$\sim$ |
|----------------------------|-------------|-------------------------|----------------------------------------------------------------------------------|-------------------|-------------------------------------------------------|
| $\leftarrow$ $\rightarrow$ |             |                         | $C$ $D$ 0 127.0.0.1:8000/main                                                    |                   | ◎ ☆ 四 ★ 卷 Ⅰ                                           |
|                            |             |                         | Aplicaciones (2) Area personal (3) (12) WhatsApp (3) Google<br>Diseño y programa |                   | Lista de lectura                                      |
|                            | كالة        | $\equiv$                |                                                                                  |                   | $admin -$                                             |
|                            | Menú        |                         |                                                                                  |                   |                                                       |
| ¢                          | Dashboard   |                         | Listado de Proveedores<br>O Nuevo                                                |                   |                                                       |
| ⊟                          | Almacén     | $\leq$                  | Texto a buscar<br>Nombre<br>$\mathcal{N}_{\mathcal{G}}(\mathcal{G})$             | Q Buscar          |                                                       |
| 買                          | Compras     | $\mathcal{A}$           | Opciones                                                                         | Nombre            | Estado                                                |
| ∩                          | Ingresos    |                         | $\Omega$                                                                         | Manuel Turcios    | Activa                                                |
| ℿ                          | Proveedores |                         | O.                                                                               | Samuel Ponce      | Activo                                                |
| 買                          | Ventas      | $\leq$                  | $\Box$<br>v.                                                                     | Fátima Robles     | Active                                                |
|                            |             |                         | $\sqrt{2}$                                                                       | Cristian Melendez | Activa                                                |
| :2:                        | Acceso      | $\langle \cdot \rangle$ |                                                                                  |                   |                                                       |
| <b>IA</b>                  | Reportes    | $\epsilon$              | n.                                                                               |                   |                                                       |
| 目                          | Ayuda       | <b>POF</b>              |                                                                                  |                   |                                                       |
|                            |             |                         | Programacion 3 @ 2021                                                            |                   | Desarrollado por Grupo 5 Programacion 3               |
|                            |             |                         |                                                                                  |                   |                                                       |
|                            |             |                         |                                                                                  |                   |                                                       |
|                            |             | k                       |                                                                                  |                   |                                                       |

*Figura 8. Interfaz de Proveedores*

### **5. Módulo de Ventas**

En el módulo de Ventas se encuentra un submenú que contiene ventas y clientes permitiendo generar un reporte en formato pdf.

En ventas se agrega una nueva venta completando los datos de un formulario se puede ver la lista de las ventas realizadas seleccionar el tipo de comprobante y contiene un buscador para facilitar el proceso.

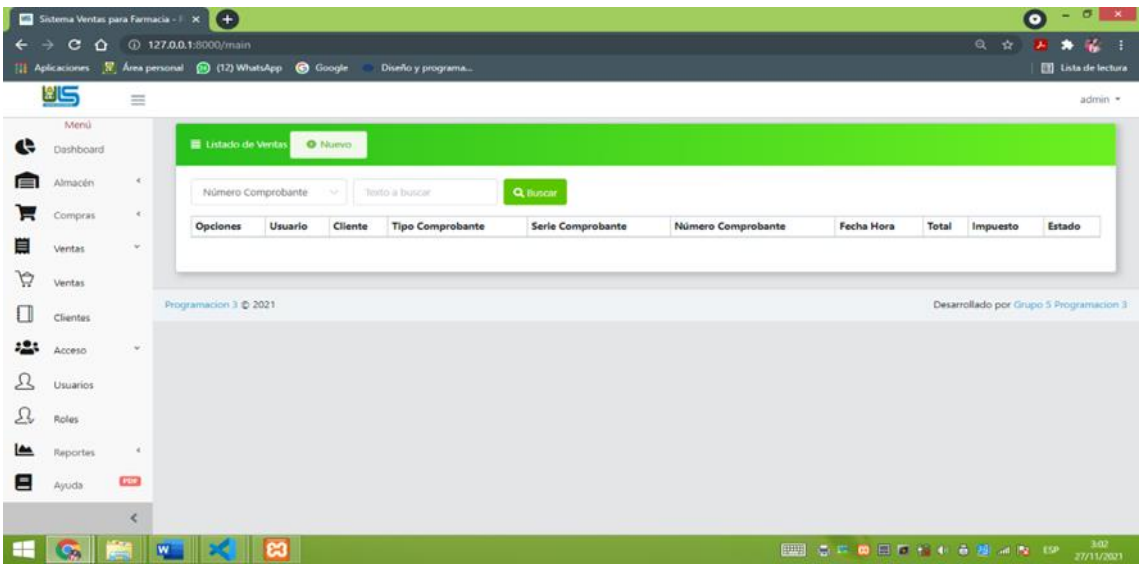

*Figura 8. Interfaz de Venta*

### **6. Módulo de Acceso**

Contiene Usuarios y roles.

### **Usuarios**

En usuarios se puede crear, actualizar y eliminar un registro.

Se muestra un listado con su respectivo rol.

|              | $- 0$<br>$\bullet$<br>$\mathbf{x}$<br><b>22</b> Sistema Ventas para Farmacia - P X + |              |                                                                                  |                          |            |               |                                               |  |  |  |
|--------------|--------------------------------------------------------------------------------------|--------------|----------------------------------------------------------------------------------|--------------------------|------------|---------------|-----------------------------------------------|--|--|--|
| $\leftarrow$ | c<br>$\Omega$<br>$\rightarrow$                                                       |              | 127.0.0.1:8000/main                                                              |                          |            |               | * * :<br>◎ ☆<br>л                             |  |  |  |
|              |                                                                                      |              | <b>111 Aplicaciones R</b> Area personal <b>(3)</b> (12) WhatsApp <b>G</b> Google | Diseño y programa        |            |               | Lista de lectura                              |  |  |  |
|              | كللأ                                                                                 | Ξ            |                                                                                  |                          |            |               | $admin$ $\sim$                                |  |  |  |
|              | Menú                                                                                 |              |                                                                                  |                          |            |               |                                               |  |  |  |
| e            | Dashboard                                                                            |              | ■ Listado de Usuarios                                                            | <b>O</b> Nuevo           |            |               |                                               |  |  |  |
| e            | Almacén                                                                              | $\epsilon$   | Nombre                                                                           | Texto a buscar<br>$\sim$ | Q Buscar   |               |                                               |  |  |  |
| Н            | Compras                                                                              | $\epsilon$   | <b>Opciones</b>                                                                  | Nombre                   | Usuario    | Rol           | Estado                                        |  |  |  |
| 崑            | Ventas                                                                               | $\mathbf{v}$ | Ū.                                                                               | almacenero               | almacenero | Almacenero    | Activo                                        |  |  |  |
| ড়           | Ventas                                                                               |              | o                                                                                | vendedor                 | vendedor   | Vendedor      | <b>Activo</b>                                 |  |  |  |
| Π            | Clientes                                                                             |              | $\mathcal{O}$<br>$\sigma$                                                        | admin                    | admin      | Administrador | <b>Activo</b>                                 |  |  |  |
|              | Acceso                                                                               | $\checkmark$ | $\mathbf T$                                                                      |                          |            |               |                                               |  |  |  |
| π            | <b>Usuarios</b>                                                                      |              |                                                                                  |                          |            |               |                                               |  |  |  |
| Q            | Roles                                                                                |              | Programacion 3 @ 2021                                                            |                          |            |               | Desarrollado por Grupo 5 Programacion 3       |  |  |  |
| ఆ            | Reportes                                                                             | $\epsilon$   |                                                                                  |                          |            |               |                                               |  |  |  |
| Ξ            | Ayuda                                                                                | PDF          |                                                                                  |                          |            |               |                                               |  |  |  |
|              |                                                                                      | $\hat{~}$    |                                                                                  |                          |            |               |                                               |  |  |  |
| ⊢            | $\mathbf{G}_2$                                                                       |              | <b>B</b><br>$W -$<br><b>SEC</b>                                                  |                          |            |               | 3:16<br><b>ESSENGER CONTROL</b><br>27/11/2021 |  |  |  |

*Figura 9. Interfaz de Usuarios*

 **Roles**

En Roles se puede crear, actualizar y eliminar un registro.

Gestión de todos los roles de acceso al sistema: Administrador, Vendedor y Almacenero.

Se muestra un listado con su respectivo nombre y descripción.

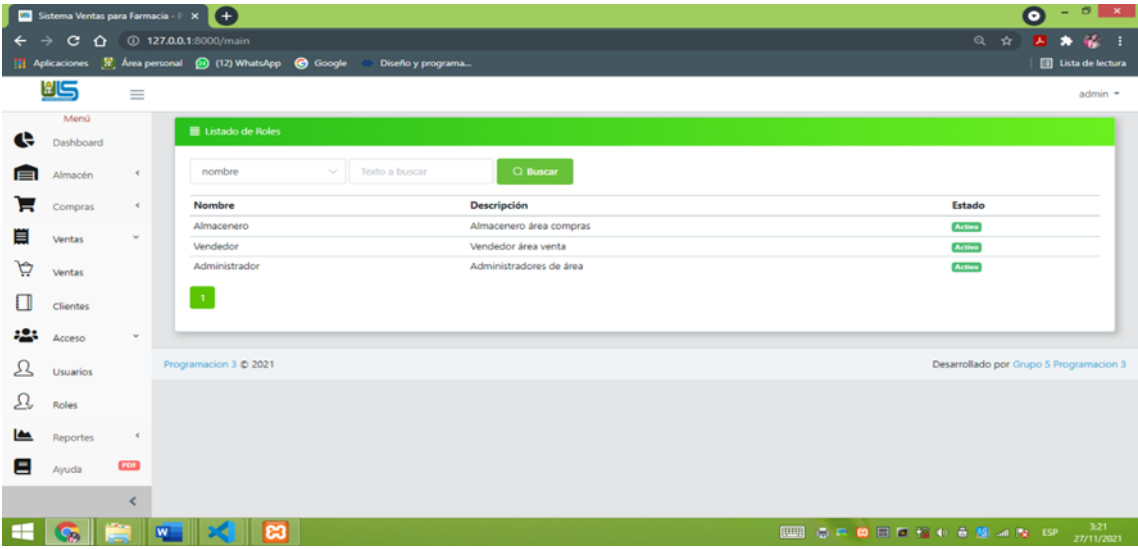

*Figura 10. Interfaz de roles de Usuario*

### **7. Módulo de Ayuda**

Muestra un manual del funcionamiento del sistema en formato PDF de acuerdo a cada rol.

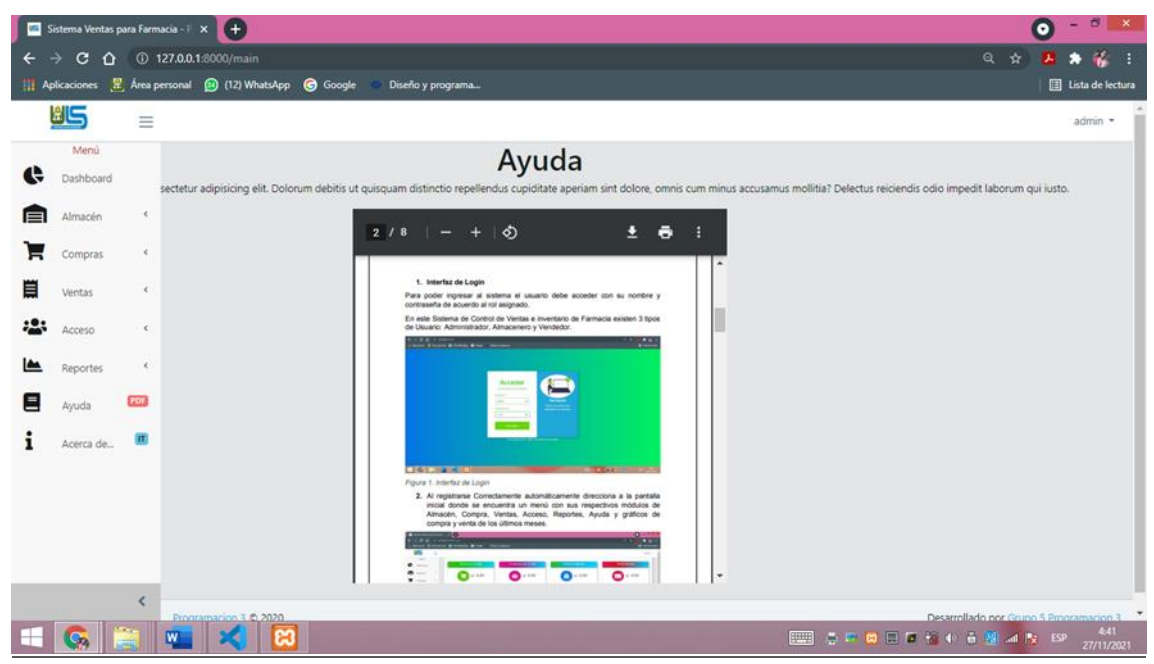

*Figura 11. Interfaz de Ayuda para el usuario*